## LMS USER GUIDE COURSE CERTIFICATE CREATION

INFORMATION – This functionality allows you to add new certificates to Courses

If your LMS / Organisation has access to this functionality, then it will be available to:

## Section and Organisation Administrators

| IN | STRUCTIONS     |                                                                            |                                                                             |                                  |
|----|----------------|----------------------------------------------------------------------------|-----------------------------------------------------------------------------|----------------------------------|
| 1) | Navigate to Co | urses using the following procedure                                        |                                                                             |                                  |
|    | Dashboa        | ard Courses View Course                                                    |                                                                             |                                  |
|    |                |                                                                            |                                                                             |                                  |
| 2) | Select         |                                                                            |                                                                             |                                  |
| ,  | Certificate    | >> <u>Section Admin Dashboard</u> >> <u>Courses</u> >> <u>View Course</u>  |                                                                             | 19 November 2013                 |
|    |                | Course Phasing Help                                                        | Quicklinks                                                                  |                                  |
|    |                | E-learning<br>Provider                                                     | Learners & Content Add Learners                                             |                                  |
|    |                | No Single Provider<br>Organisation                                         | Add New Module     Add Existing Module(s)                                   |                                  |
|    |                | Manager<br>enable sa                                                       | Manage Super Quiz                                                           |                                  |
|    |                | Creation Date<br>27-Dec-2012                                               | Business Objectives     Phases                                              |                                  |
|    |                |                                                                            | <u>Certificate</u> New SOP Issue                                            |                                  |
|    |                |                                                                            | Actions                                                                     |                                  |
|    |                |                                                                            | Preview Course     Preview Evaluation                                       |                                  |
|    |                |                                                                            | <u>Course Restrictions</u> <u>Upload Evaluation Responses</u> Delete Course |                                  |
|    |                |                                                                            | <ul> <li>Edit Details</li> </ul>                                            |                                  |
|    |                |                                                                            |                                                                             |                                  |
| 3) | Select New     |                                                                            |                                                                             |                                  |
|    | Certificate    |                                                                            |                                                                             |                                  |
|    |                | the complete LMS solution Create  Manage  Deliver                          |                                                                             | Powered by<br>VIRTUAL<br>COLLEGE |
|    |                | Home Manage Users                                                          | Help & Support Logout                                                       |                                  |
|    |                | >> Section Admin Dashboard >> Courses >> View Course >> Manage Certificate |                                                                             | 19 November 2013                 |
|    |                | Certificate He                                                             | Quicklinks      New Certificate                                             |                                  |
|    |                | No certificate is available                                                | Copy From Section                                                           |                                  |
|    |                | Contact Us Accessibility                                                   | Copyright © 1995-2013 Virtual College Group                                 | PLC   All Rights Reserved        |
|    |                |                                                                            |                                                                             |                                  |
|    |                |                                                                            |                                                                             |                                  |
|    |                |                                                                            |                                                                             |                                  |
|    |                |                                                                            |                                                                             |                                  |
| 23 | June 2015      |                                                                            |                                                                             | 1                                |

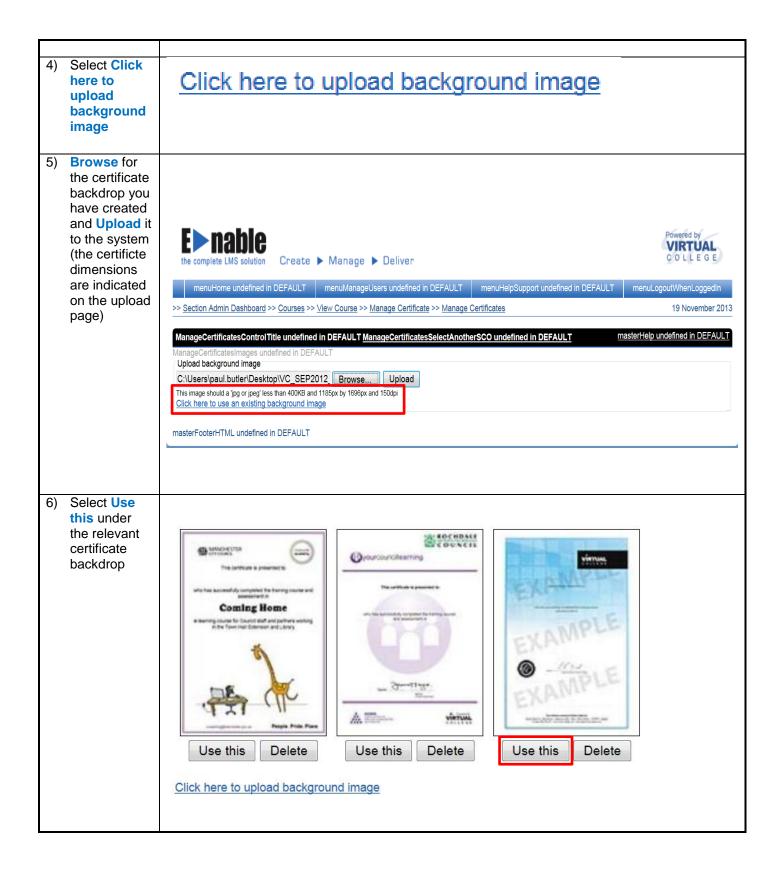

| Certificate<br>as been<br>ploaded | >> <u>Section Admin Dashboard</u> >> <u>Courses</u> >> <u>View Course</u> >> <u>Manage Certificate</u> >> <u>Manage Certifi</u>                                                                                                    |
|-----------------------------------|----------------------------------------------------------------------------------------------------|
| pioudou                           | Subn                                                                                                    |
|                                   |                                                                                                    |
|                                   |                                                                                                    |
|                                   | This certificate is presented to                                                                                                    |
|                                   | who has successfully completed the training course<br>and assessment in                                                                                                    |
|                                   | EXA                                                                                                    |
|                                   | Signed Lever (Vincal College)                                                                                                    |
|                                   | EXAM                                                                                                    |
|                                   | This certificate is awarded by Virtual College Ltd.<br>Virtual College Ltd + Manel House + Stephensons Way + Ikley + Viest Yorkshire + LS29 8DD + England<br>Company Reg. 3052439 + www.virtual-college.co.uk + elearning@virtual-college.co.uk |

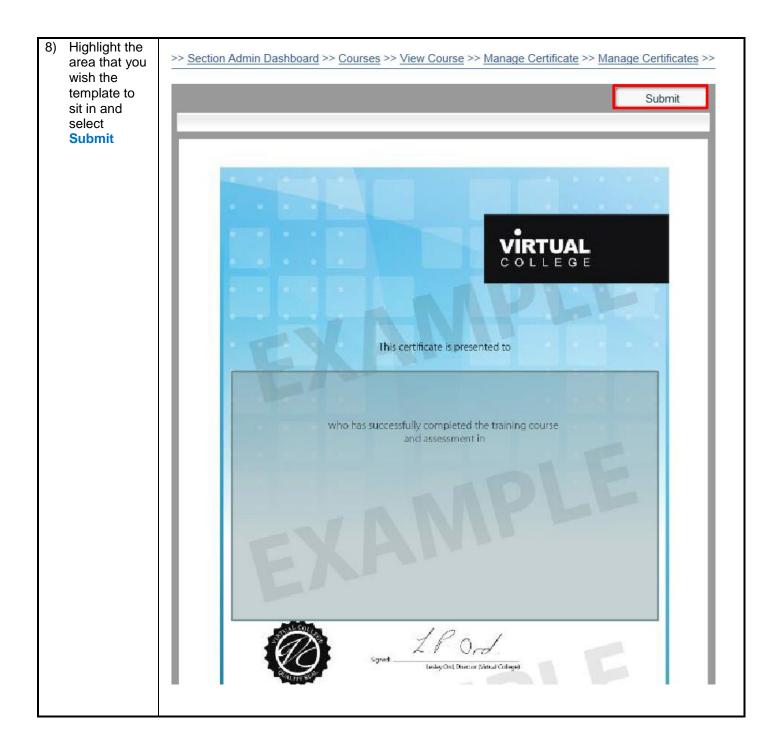

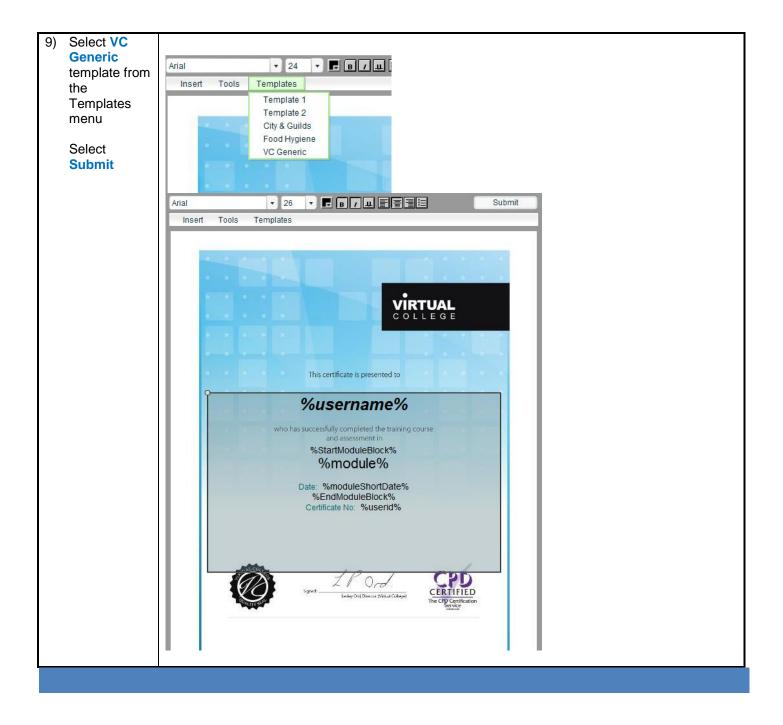